<span id="page-0-0"></span>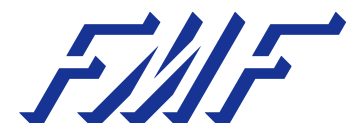

## Mastering Mathematics with LATEX A Workshop to Unlock Your Writing Potential!

Lorenzo Zambelli Levi Moes

FMF - Fysisch-Mathematische Faculteitsvereniging University of Groningen

LATEX Workshop, 8 May 2023

K ロ K K d K K K X X R X X R X R R

 $299$ 

## Table of Contents

1 [Crafting the Perfect Article Template](#page-2-0) 70

2 [Mastering the Art of Writing](#page-27-0)  $\cdot$ 

3 [Bringing Your Content to Life](#page-36-0)

4 [Falling in Love with Mathematics](#page-47-0)

5 [Presenting with Confidence](#page-59-0)

[Further reading](#page-62-0)

つひひ

4 D F

## <span id="page-2-0"></span>Table of Contents

## 1 [Crafting the Perfect Article Template](#page-2-0) 70

- 2 [Mastering the Art of Writing](#page-27-0) (...)
- [Bringing Your Content to Life](#page-36-0)
- 4 [Falling in Love with Mathematics](#page-47-0)
- **[Presenting with Confidence](#page-59-0)**
- [Further reading](#page-62-0)

 $\Omega$ 

Barat B

( □ ) ( <sub>□</sub> ) (

#### **Step 1:** Go to <www.overleaf.com>, and sign up.

B

**K ロ ▶ K 何 ▶** 

- **Step 1:** Go to <www.overleaf.com>, and sign up.
- **Step 2:** Open a new Blank project

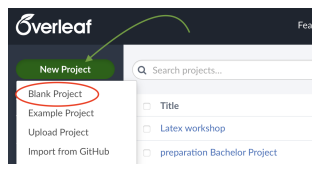

4 0 F

**∢ 何 ≯ →** э **IN**  つへへ

- **Step 1:** Go to <www.overleaf.com>, and sign up.
- **Step 2:** Open a new Blank project

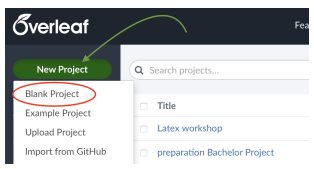

• Step 3: Give a look at *main.tex*, while waiting for your classmates **of** 

4 0 8

#### There are two main components to the main.tex file

4 0 8

There are two main components to the main.tex file

- **Preamble:** everything **before** the initialisation of the document class
	- **Packages:** add additional functionality to LATEX, called using

4 0 8

There are two main components to the main.tex file

- **Preamble:** everything **before** the initialisation of the document class
	- **Packages:** add additional functionality to LATEX, called using
- **Main document environment:** everything between \begin{document} and \end{document}
	- **Environments:** used to divide the text into neat blocks of content
	- called using and

#### **For clarity:** outline the rest of your document as follows

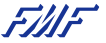

つへへ

**K ロ ▶ K 何 ▶** 

**For clarity:** outline the rest of your document as follows

Load your preamble **separately**: create a new file called preamble.sty, and call it using

つひひ

4 D F

**For clarity:** outline the rest of your document as follows

- Load your preamble **separately**: create a new file called preamble.sty, and call it using
- For each item discussed today:
	- create a new name.tex file for each
	- call it using
	- separate each using or

4 D F

Outline the remainder of your document by creating a subfile for each of the following topics (add )

- Writing text
- Inserting images
- **o** Tables
- Math environments
- Referencing

4 0 F

**∢ □ ▶ ⊣ 倒 ▶** 

**• Step 1:** Create a file with extension . bib

つひひ

4 0 F

- **Step 1:** Create a file with extension . bib
- **Step 2:** Include in the .bib file all your references.

つひひ

4 D F

- **Step 1:** Create a file with extension . bib
- **Step 2:** Include in the .bib file all your references.
- **Step 3:** In in your main document/or in .sty file include the package biblatex

4 D F

- **Step 1:** Create a file with extension . bib
- **Step 2:** Include in the .bib file all your references.
- **Step 3:** In in your main document/or in .sty file include the package biblatex
- **Step 4:** Add the command in the preamble of the main file

- **Step 1:** Create a file with extension . bib
- **Step 2:** Include in the .bib file all your references.
- **Step 3:** In in your main document/or in .sty file include the package biblatex
- **Step 4:** Add the command in the preamble of the main file
- **Step 5:** Add the command at the bottom of the main file

- **Step 1:** Create a file with extension . bib
- **Step 2:** Include in the .bib file all your references.
- **Step 3:** In in your main document/or in .sty file include the package biblatex
- **Step 4:** Add the command in the preamble of the main file
- **Step 5:** Add the command at the bottom of the main file
- **Step 6:** You can start citing using the command

#### \documentclass{article}

\usepackage{biblatex} \addbibresource{example.bib}

\begin{document} \ldots{} Recently I was learning to use Bib\LaTeX{} from-\cite{lshort}. It seems very useful. \ldots

\ldots{} which was already shown by Mrs.~Curie in-\cite{curie}, \ldots

\ldots{} this can be easily explained by the fact that Einstein was a time traveller-\cite{dream}, \ldots

```
\printbibliography
\end{document}
```
... Recently I was learning to use BibI#TpX from [3]. It seems very useful. ...

... which was already shown by Mrs. Curie in [1]. ...

... this can be easily explained by the fact that Einstein was a time traveller [2]. ...

#### References

- [1] Marie Curie. "Les nouvelles substances radioactives". In: Revue scientifique. 4th ser. 14.3 (1900).
- [2] Jane Diviner. Yesterday's dream. The vision came to me while I was sleeping. It was very vivid. July 19, 3012.
- [3] Tobias Oetiker et al. The Not So Short Introduction to  $M$ FX  $2<sub>e</sub>$ . Mar. 9, 2021. URL: https://www.ctan.org/ pkg/lshort-english.

 $\Omega$ 

イロト イ押ト イヨト イヨト

## How to write reference in the .bib file?

The bibliographic database has its own syntax,

```
\mathcal{Q}(entry \, type) \{ \langle marker \rangle, \}\langle field1 \rangle = \{ \langle value1 \rangle \}.\langlefield2\rangle = {\langle value2 \rangle},
      \langle fields \rangle = \{ \langle value3 \rangle \}.}
```
In the basic style of  $BibBT<sub>F</sub>X$  we have the following types:

- article for articles from journals or other periodicals.
- book for single-volume book.
- o online for accessed online resources.
- misc for entries that do not fit any of the predefined categories.

Examples of fields are author, title, journaltitle, date, url, doi, note, etc…

## Example

```
@article{Bloembergen2018,
            = {Daan Bloembergen and
  author
               Davide Grossi and
               Martin Lackner},
  title
            = {On Rational Delegations in Liquid Democracy},
  journal
           = {CoRR},
  volume
            = \{abs/1802.08020\}.vear
            = \{2018\}.ur1= \{ \text{http://arxiv.org/abs/1802.08020} \},eprinttype = \{arXiv\},
            = \{1802.08020\},\eprint
  timestamp = {Mon, 13 Aug 2018 16:48:13 +0200},biburl
            = {https://dblp.org/rec/journals/corr/abs-1802-08020.bib},
  bibsource = \{\text{dblp} \text{ computer science bibliography, https://dblp.org}\}P,
@book{Jackson2010,
    title = \{Social and Economic Networks\},
    author = {Jackson, M. 0.\},
    isbn = {9781400833993},
    year = {2010},
    publisher = {Princeton University Press},
    keywords = {Economics},
```
 $QQQ$ 

 $A \Box B$   $A \Box B$   $A \Box B$   $A \Box B$   $A \Box B$ 

## Journals and search-engine help you!

#### All journals and search-engine have the function cite!

#### For example, Google Scholar has something like this

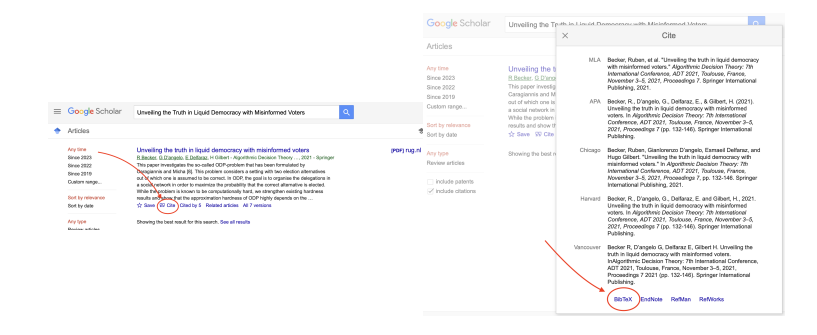

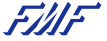

 $\Omega$ 

イロト イ押ト イヨト イヨト

Search the article Liquid Democracy: Potentials, Problems, and Perspectives by Christian Blum and cite it in your article.

You have 5 minutes. Good luck!

 $\Omega$ 

4 0 F

Many available databases:

- Mathscinet:
- Web of science;
- Scopus;
- **•** Google scholar.

Not all are publicly available, but many are accessible on campus via [uwp.rug.nl](http://uwp.rug.nl)

RUG library: **SmartCat, LibGuides**.

Most of the more recent papers are also available in preprint form on ArXiV at<https://arxiv.org/archive/math>

## What is a cls file?

FINF

重

Zambelli, Moes **LA[TEX Workshop](#page-0-0)** 8 May 2023 15/44

イロト イ部 トイヨ トイヨト

 $2990$ 

<span id="page-27-0"></span><sup>1</sup> [Crafting the Perfect Article Template](#page-2-0)

2 [Mastering the Art of Writing](#page-27-0)  $\cdot$ 

[Bringing Your Content to Life](#page-36-0)

4 [Falling in Love with Mathematics](#page-47-0)

**[Presenting with Confidence](#page-59-0)** 

[Further reading](#page-62-0)

( □ ) ( <sub>□</sub> ) (

#### • Common formatting styles

- Bold: (for emphasis)
- Italics: (for referencing authors or titles of other works)
- Underline: (for emphasis)
	- (via ) allows for further customisability
- Typewriter: (for referencing program files or external documentation)

 $\Omega$ 

#### • Common formatting styles

- Bold: (for emphasis)
- Italics: (for referencing authors or titles of other works)
- Underline: (for emphasis)
	- (via ) allows for further customisability
- Typewriter: (for referencing program files or external documentation)
- **Quotations:** open with " (double accent grave) and close with " (double quotation marks)

◂**◻▸ ◂◚▸** 

- **•** Normal text does **not** require its own environment. It can be written directly into the source code of your LATEX document
	- **Spacing:** a new line can be forced using '//' or '
	- : entering a line of whitespace in your source code adds a new line automatically

- **•** Normal text does **not** require its own environment. It can be written directly into the source code of your LATEX document
	- **Spacing:** a new line can be forced using '//' or '
	- : entering a line of whitespace in your source code adds a new line automatically
- **Sectioning:** add headings to different parts of your document. This can be done using

۰

0

0

- **•** Normal text does **not** require its own environment. It can be written directly into the source code of your LATEX document
	- **Spacing:** a new line can be forced using '//' or '
	- : entering a line of whitespace in your source code adds a new line automatically
- **Sectioning:** add headings to different parts of your document. This can be done using

۰

0

0

- **•** Normal text does **not** require its own environment. It can be written directly into the source code of your LATEX document
	- **Spacing:** a new line can be forced using '//' or '
	- : entering a line of whitespace in your source code adds a new line automatically
- **Sectioning:** add headings to different parts of your document. This can be done using
	-
	- 0
	- 0
- Each will be nested accordingly in your table of contents

#### **For the following text:** reformat as follows

But I am not afraid to consider the final question as to whether, ultimately – in the great future – we can arrange the atoms the way we want; the very atoms, all the way down! What would happen if we could arrange the atoms one by one the way we want them (within reason, of course; you can't put them so that they are chemically unstable, for example). Up to now, we have been content to dig in the ground to find minerals. We heat them and we do things on a large scale with them, and we hope to get a pure substance with just so much impurity, and so on. But we must always accept some atomic arrangement that nature gives us. We haven't got anything, say, with a "checkerboard" arrangement, with the impurity atoms precisely arranged 1,000 angstroms apart, or in some other particular pattern.

- Bold: every word including 'atom'
- Underline: every instance of 'we'
- Italicise: every word beginning with the letter 'i'
- Typewriter: every word beginning with the letter 'p'

 $\Omega$ 

4 0 F

- Add a table of contents (using ) **before** begin{document}
	- Add sections, subsections, and subsubsections to your "Writing text" file and see how this affects your table of contents

つひひ

4 D F

<span id="page-36-0"></span><sup>1</sup> [Crafting the Perfect Article Template](#page-2-0)

2 [Mastering the Art of Writing](#page-27-0)  $\ddot{\mathbf{C}}$ 

3 [Bringing Your Content to Life](#page-36-0)

4 [Falling in Love with Mathematics](#page-47-0)

**[Presenting with Confidence](#page-59-0)** 

[Further reading](#page-62-0)

 $\Omega$ 

Barat Ba

( □ ) ( <sub>□</sub> ) (

- **Known as a "floating" environment:** automatic placement on your page unless specified otherwise by the following modifiers
	- $\bullet$  h place the float approximately here
	- $\bullet$  t place the float at the top of the page
	- b place the float at the bottom of the page
	- p place the float on a separate page specifically for floats only
	- ! overrides default LATEX placement
	- H place the float **precisely** at this location
		- requires

- **Known as a "floating" environment:** automatic placement on your page unless specified otherwise by the following modifiers
	- $\bullet$  h place the float approximately here
	- $\bullet$  t place the float at the top of the page
	- b place the float at the bottom of the page
	- p place the float on a separate page specifically for floats only
	- ! overrides default LATEX placement
	- H place the float **precisely** at this location
		- requires
- **Multiple modifiers:** prioritized in order from **left to right**

#### **The figure environment**

```
\begin{figure}[htp!]
   \centering
    \includegraphics[width=0.5\textwidth]{<pathway_to_image>}
   \caption{Caption}
    \label{fig: my_label}
\end{figure}
```
• In-line reference of the image using

つひひ

4 0 F

#### **Floats and text side-by-side:** minipage environment

```
SSSS PICTURE AND TEXT STDE-RY-STDE + TOP ALTGNMENT
\begin{minipage}[t]{0.45\linewidth}
\vspace{0pt}
\raggedright
   \centering
   \includegraphics[width=\textwidth]{pathway_to_image}
\end{minipage}
\quad
\begin{minipage}[t]{0.45\linewidth}
\vspace{0pt}
\raggedright
   INSERT TEXT
\end{minipage}
```
 $\Omega$ 

кох к#кхт≊ к к

Use the minipage environment for the following

- Find a picture of your favorite animal.
- Write a short description the animal, and reference the image in your description
- Place the image and description side-by-side

4 D F

## Tables

#### • Initialised by the following

- table (float environment): specifies table placement
- tabular: specifies table contents
- Use in a minipage: table not necessary

```
\begin{table}[htp!]
   \centering
   \begin{tabular}{l|c|r}
       cell 11 & cell 12 & cell 13 \\ \hline
       cell 21 & cell 22 & cell 33
   \end{tabular}
   \caption{Caption}
   \label{tab: my_label}
\end{table}
```
 $\Omega$ 

4 D F

### The Tikz package allows one to make simple illustrations in LaTeX.

⋷

Zambelli, Moes LA[TEX Workshop](#page-0-0) 8 May 2023 27 / 44

メロトメ 倒 トメ ミトメ ヨト

 $290$ 

The Tikz package allows one to make simple illustrations in LaTeX. Let's draw the integers on the number line:

 $\Omega$ 

**← ロ → → ← 何 →** 

The Tikz package allows one to make simple illustrations in LaTeX. Let's draw the integers on the number line:

-2 -1 0 1 2 . . . . . .

 $QQ$ 

Þ

The code used for this was:

```
\begin{figure}[H]
\begin{tikzpicture}
                               %draw the line number line
   \langle draw (-2, 0) -- (2, 0);
    \foreach \n in {-2, -1, 0, 1, 2}{ % for loop from -2 to 2
       \draw (\n, -0.1) -- (\n, 0.1); % draw dashes
       \node at (\n,-0.2) {\n}; % draw labels
    \mathcal{E}\node at (2.5, 0) {$\dots$}; % dots at the end
    \node at (-3, 0) {$\dots$};
\end{tikzpicture}
```
 $QQ$ 

<span id="page-47-0"></span><sup>1</sup> [Crafting the Perfect Article Template](#page-2-0)

2 [Mastering the Art of Writing](#page-27-0)  $\ddot{\mathbf{C}}$ 

[Bringing Your Content to Life](#page-36-0)

4 [Falling in Love with Mathematics](#page-47-0)

**[Presenting with Confidence](#page-59-0)** 

[Further reading](#page-62-0)

 $\Omega$ 

Barat B

( □ ) ( <sub>□</sub> ) (

There exists different mathematics package, but the most userful are:

- amsmath adds a lot of symbols and functionality for inside a maths environment;
- amssymb adds many mathematical symbols to be used;
- physics adds a lot of shorthand-notation for often used mathematical expressions in physics

There are multiple ways to initiate a mathematics environment:

• The command is for inline mathematics

Let  $e^{i\pi} + 1 = 0$ 

 $\Omega$ 

4 D F

There are multiple ways to initiate a mathematics environment:

• The command is for inline mathematics

Let experience that the basic contract  $\epsilon$ l et  $e^{i\pi} + 1 = 0$ 

• The environment equation, allows the equation to have it own line,

The equation block is for centered equa-\begin{equation}  $a^2 + b^2 = c^2$ tions:  $a^2 + b^2 = c^2$ \end{equation}  $(1)$ 

 $QQ$ 

There are multiple ways to initiate a mathematics environment:

• The command is for inline mathematics

Let experience that the basic contract  $\epsilon$ l et  $e^{i\pi} + 1 = 0$ 

• The environment equation, allows the equation to have it own line,

\begin{equation} The equation block is for centered equa $a^2 + b^2 = c^2$ tions:  $a^2 + b^2 = c^2$ \end{equation}  $(1)$ 

The environment align, allows to aligned multiple equations,

Multiple lines of maths aligned. \begin{align} y &= x \cdot \sqrt{x^2} \\  $y=x\cdot\sqrt{x^2}$  $(1)$ \end{align}  $(2)$ 

つひひ

To unnumbered equations we used the command \*,

Multiple lines of maths aligned. \begin{align\*} y &= x \cdot \sqrt{x^2} \\  $y=x\cdot\sqrt{x^2}$  $k = x^2$  $=r^2$ \end{align\*}

Note that align\* will unnumbered all the equations inside that environment. If you want to numbered one or more equations, then you need used the command

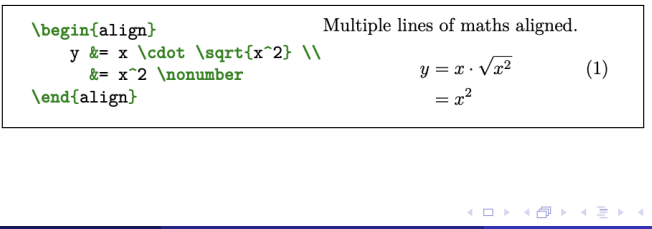

 $\Omega$ 

#### Here follows some useful commands,

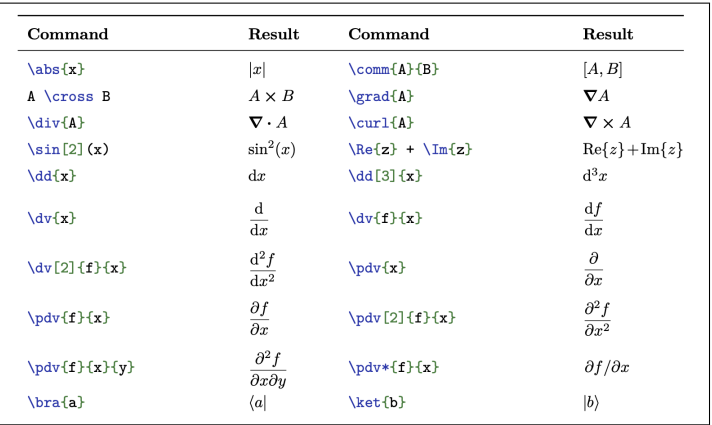

**◆ ロ ▶ → 何** 

 $290$ 

There are some environments available for matrices, the most used are

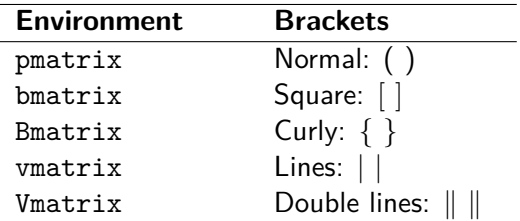

Example:

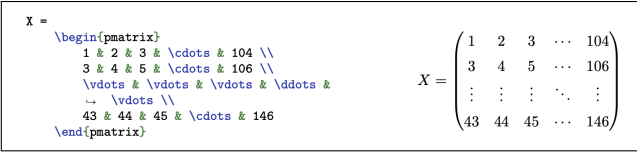

э

**K ロ ▶ K 何 ▶** 

Sometimes you need to define your own operator, you can do it by using the command in the preamble,

 $Corr(X, Y) = 0$ 

Other times, you to use a sequence of commands multiple times, in that case you should define a new command by using the command .

When writing mathematical documents, you probably need a way to typeset "lemmas", "definitions", "axioms", and similar structures. These are known as theorems in  $\langle \text{HTF} \times \text{F} \rangle$ , and can be created using the

command in the preamble. The "name" is the name of the environment ( "lemmas", "definitions", "axioms", etc …). You can use the following environment within the document,

```
\begin{cases} \langle name \rangle \cdot \end{cases} [\langle title \rangle]
   This is my interesting theorem
\end{math}(name)}
```
## Try yourself !

Write the following theorem and proposition.

Proposition (Minkowski's Inequality)

For  $x \in \mathbb{K}^n$  and let  $1 \leq p < \infty$ , we have

$$
\left(\sum_{i=1}^n |x_i + y_i|^p\right)^{1/p} \le \left(\sum_{i=1}^n |x_i|^p\right)^{1/p} + \left(\sum_{i=1}^n |y_i|^p\right)^{1/p}
$$

Theorem (Stokes' Theorem)

$$
\int_{S} (\nabla \times \boldsymbol{F}) \cdot \boldsymbol{n} \, dS = \int_{C} \boldsymbol{F} \cdot d\boldsymbol{x}
$$

where C is the closed curve enclosing the open surface S.

You have 
$$
5
$$
 minutes. Good luck!

 $\Omega$ 

Do the following:

- Declare your own mathematical operator; Example: the operator of the correlation
- Declare a new command with at least one input;
- Open one of your books at random, and copy one equation;
- Write the matrix multiplication of an  $n \times n$  matrix A with a vector x,

$$
\begin{bmatrix} a_{1,1} & a_{1,2} & a_{1,3} & \cdots & a_{1,n} \\ a_{2,1} & a_{2,2} & a_{2,3} & \cdots & a_{2,n} \\ \vdots & \vdots & \vdots & \ddots & \vdots \\ a_{n,1} & a_{n,2} & a_{n,3} & \cdots & a_{n,n} \end{bmatrix} \begin{bmatrix} x_1 \\ x_2 \\ \vdots \\ x_n \end{bmatrix} = \mathbf{b}
$$

You have 10 minutes. Good luck!

<span id="page-59-0"></span><sup>1</sup> [Crafting the Perfect Article Template](#page-2-0)

2 [Mastering the Art of Writing](#page-27-0)  $\ddot{\mathbf{C}}$ 

[Bringing Your Content to Life](#page-36-0)

**4** [Falling in Love with Mathematics](#page-47-0)

5 [Presenting with Confidence](#page-59-0)

### [Further reading](#page-62-0)

 $\Omega$ 

医氯化氢

( □ ) ( <sub>□</sub> ) (

LATEXcan also be used to make presentations via the Beamer. To make use of it change the first line of your article to

# \documentclass{beamer}

Now every slide corresponds to a "frame", to add a frame write

# \begin{frame}{Frame Title} **LaTeX** \end{frame}

Make a nice presentation of the matrix you just made.

You can do LAT<sub>F</sub>Xas when we were writing a paper, except now we can view each frame as its own document.

つひひ

4 0 F

<span id="page-62-0"></span><sup>1</sup> [Crafting the Perfect Article Template](#page-2-0)

2 [Mastering the Art of Writing](#page-27-0)  $\ddot{\mathbf{C}}$ 

[Bringing Your Content to Life](#page-36-0)

**4** [Falling in Love with Mathematics](#page-47-0)

5 [Presenting with Confidence](#page-59-0)

**[Further reading](#page-62-0)** 

 $\Omega$ 

ヨメ イヨメ

( □ ) ( <sub>□</sub> ) (

- [LaTeX reference file by Floris Westerman](https://floriswesterman.nl/LaTeXReference.pdf)
- [Symbols](https://texdoc.org/serve/symbols-a4.pdf/0)
- [The not so short introduction to Latex](https://tobi.oetiker.ch/lshort/lshort.pdf)
- [Keith Conrad's advice on Mathematical writing](https://kconrad.math.uconn.edu/blurbs/proofs/writingtips.pdf)
- [Poonen's practical suggestions for mathematical writing](https://math.mit.edu/~poonen/papers/writing.pdf)
- [Advanced Figures with Inkscape](https://castel.dev/post/lecture-notes-2/)

つひひ

4 D F

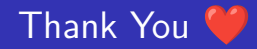

Your opinion matters! Help us improve by sharing your valuable feedback.

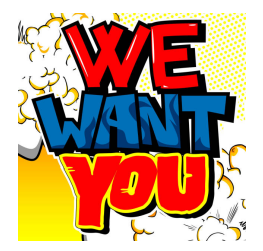

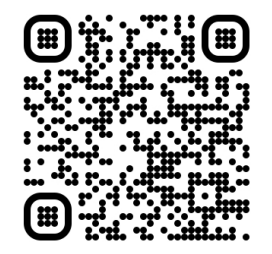

4 D F

 $Q \cap$